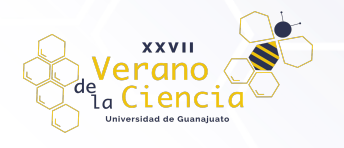

# **DESARROLLO DE SOFTWARE PARA LOCALIZAR FUGAS EN TIEMPO REAL EN LINEAS DE CONDUCCION DE AGUA POTABLE**

Israel E. Herrera-Díaz<sup>1</sup>, Gustavo Léon-Landeros<sup>2</sup>, Cielo K. Puello-Diaz<sup>3</sup>, Selvin O. López-Rodas<sup>4</sup> y Pablo R. Ramírez Martínez<sup>5</sup>

<sup>1</sup> Universidad de Guanajuato, CIS-DICIVA-DIA; eherrera@ugto.mx

- <sup>2</sup>Universidad de Guanajuato, CG-DCEA; g.leonlanderos@ugto.mx
- <sup>3</sup>Servicio Nacional De Aprendizaje Sena, Colombia; cikapudi@gmail.com

<sup>4</sup>Universidad de San Carlos de Guatemala, Guatemala; 201908045@ingenieria.usac.edu.gt

<sup>5</sup>Instituto Tecnológico Superior de la Región Sierra, Tabasco Méx.; pablo.halo.0426@hotmail.com

## **Resumen**

Se desarrolló un software en plataforma libre (Arduino) y se vinculó con un software comercial como LabVIEW para la creación de la interfaz gráfica que permite determinar mediante las ecuaciones de la hidrodinámica en tuberías la posible ubicación de fugas existentes en tramos de líneas de conducción de agua potable, empleando y desarrollando un prototipo de tuberías en laboratorio con l a obtención de datos de presión, caudal y velocidades provenientes de los sensores ubicados en las válvulas que simularon las fugas en la línea de conducción; este software, se probó con software comercial y cuya implementación se propone a casos reales en el Mpio. de Irapuato Estado de Guanajuato México, para realizar los ajustes correspondientes y la liberación de este para su uso por los organismos operadores de los diferentes municipios del Estado.

**Palabras clave**: Fugas, Arduino, Conducción, Agua Potable.

## **Introducción**

Con base a información proporcionada por las diferentes entidades de distribución, alcantarillado y saneamiento del país, las pérdidas de agua llegan a representar hasta el 40% del suministro entrante, considerando que a partir del 20% dejan de ser normales estas pérdidas, esto representa un alto monto monetario y una alta cantidad de metros cúbicos de agua que se pierden en el camino, lo que obliga a sobreexplotar los cuerpos acuíferos en proporciones tales que provoca que el medio ambientes donde se encuentra el cuerpo de agua sea transformado de forma dañina y poco sustentable, y la inversión económica cada vez mayor.

La Comisión Nacional del Agua (CONAGUA) nos aporta las siguientes definiciones vinculadas directamente a nuestro tema de investigación a través de su *Manual de Agua Potable, Alcantarillado y Saneamiento. Datos Básicos para Proyectos de Agua Potable y Alcantarillado ( https://www.gob.mx/conagua/documentos/biblioteca-digital-de-mapas )*. Una línea de conducción es un elemento que sirve para transportar el agua de un lugar a otro de manera continua y puede trabajar a presión en el caso de tuberías o a superficie libre, en caso de canales y tuberías. (SEMARNAT-CONAGUA, S/N)

Una pérdida física es el volumen de agua que se extrae en la fuente de agua y que no es consumido por los usuarios. (SEMARNAT-CONAGUA, S/N). El 26 de enero de 1996 la Revista Ingeniería del Agua público un artículo nombrado MÉTODO PARA DETECTAR FUGAS MAYORES EN UNA RED DE AGUA POTABLE desarrollado por José L. Sánchez Bribiesca y Óscar A. Fuentes Mariles, donde emplearon el programa DIFUMO con el fin de encontrar los nudos de cruce en donde los gastos de desequilibrio fueran mayores. Citando el artículo "Se supondrá que localizado tal tubo, podrá eliminarse de la búsqueda considerando que al nudo en donde él concurre el desequilibrio se explica por la fuga que hay en él" (Sánchez Bribiesca y Fuentes Mariles, 1996).

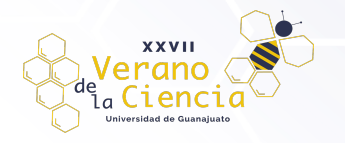

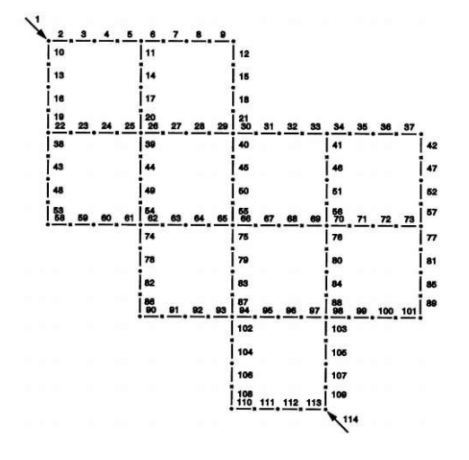

*Figura 1. Tramos considerados en la red de tuberías (Sánchez Bribiesca y Fuentes Mariles, 1996)*

De los resultados obtenidos en el artículo anterior citado concluyeron que era seguro y fácil de emplear, pero al haberlo probado solamente en un modelo sería necesario hacer mediciones cuidadosas en el laboratorio para ver la importancia que podrían tener las pérdidas de carga en las secciones en donde haya extracciones, así como en las confluencias y, sobre todo, medir en el campo.

Por otra parte, en noviembre de 1997 en Santiago, Chile; en vista de que los "altos" niveles de pérdidas en algunos sistemas de agua potable, que fluctuaban entre el 20% y 40%, superiores a los establecidos en las empresas modelo supuestas para la fijación tarifaría (20% como máximo) que regía, MIDEPLAN, a través de su Departamento de Inversiones, solicitó al curso del CIAPEP 97 desarrollar una metodología para determinar el nivel óptimo económico de pérdidas, y aplicarlo en sistemas "representativos" de la realidad de su país.

En 2009 The National Environmental Services Center at West Virginia University, P.O. publicó un artículo escrito por el Ingeniero Civil y Ambiental Zacharia M. Lahlou, en el que hacia una recopilación de las metodologías empleadas por empresas y entidades para detectar fugas y controlar las perdidas, en el cual muestran una fórmula para el cálculo de agua no contabilizada.

En general, 10 a 20 por ciento de aceptación de agua no contabilizada es normal. Pero una pérdida de más de 20 porciento requiere una atención primordial y acciones correctivas. Sin embargo, avances en la tecnología y experiencia pueden hacer posible una reducción de pérdidas y agua no contabilizada por debajo del 10 por ciento. (Zacharia M. Lahlou, 2009).

En Junio de 2011 la revista SciELO Analytics público un artículo titulado Estimación y localización de fugas en una red de tuberías de agua potable usando algoritmos genéticos que como su nombre indica, presentaba una propuesta con objetivos compartidos con la nuestra, desarrollado por el Instituto de Ingeniería de la Universidad Nacional Autónoma de México (UNAM) que de acuerdo con los resultados obtenidos se verifica que el algoritmo genético utilizado es robusto y permite ubicar las fugas y determinar sus gastos, pero mencionaba que sería necesario aplicar el procedimiento propuesto en redes de mayor tamaño para comprobar su eficacia, ya que se implementó en un modelo a escala.

Actualmente existen varias investigaciones respecto al tema por parte de diversas instituciones e investigadores interesados en encontrar una solución a la problemática planteada, existiendo incluso modelos que están siendo probados en campo como la prueba piloto que la Doctora Lizeth Torres Ortiz del Instituto de Ingeniería de la UNAM, se encuentra implementando en uno de los 34 sectores de los que se compone la red de agua de la ciudad de Guanajuato basada en la investigación que junto con el Doctor Jorge Alejandro Delgado, profesor-investigador adscrito al Centro de Investigación, Innovación y Desarrollo Tecnológico (CIIDETEC) de la Universidad del Valle de México (UVM), Campus Guadalajara Sur, han enfocado en el uso de SDL's (Marlo, 2020), por nombrar alguno, pero actualmente no existe una metodología aceptada por las autoridades e instituciones u organismos operadores.

Por lo tanto, el presente trabajo de investigación presenta un método propuesto enfocado en optimizar no solo las líneas de distribución de agua potable al buscar reducir las pérdidas de manera significativa, sino también las obras encargadas de explotar los cuerpos acuíferos, esto debido a que al ser menor la cantidad

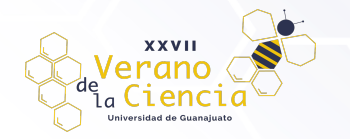

de pérdidas de agua promedio anual, también lo será en la cantidad de agua necesaria para surtir las líneas y por lo tanto, los diámetros empleados serán menores e incluso las redes de bombeo necesitaran menor potencia. Cabe mencionar que la investigación agilizara no solo la carga de trabajo de las instituciones encargadas de la distribución del agua potable, sino que la reparación de dichas fugas se agilizara y los tiempos sin suministro de la población afectada serán mínimos.

Por otro lado, el desarrollo de esta investigación permitirá que futuros proyectos e investigaciones tengan una base confiable que puedan analizar, incrementando su baraja de opciones y decidiendo si les es útil o no sin tener que realizar una investigación por ellos mismos para averiguarlo. Por último, una vez alcanzado el objetivo general de esta investigación, será un aporte benéfico no solo para el rubro económico e hidráulico, sino que significará una revolución global en materia de diseños hidráulicos y planeación o mantenimiento de las ciudades.

# **Materiales y métodos**

Para el análisis de flujo a presión en tuberías, se emplean las ecuaciones de energía, asociadas con la de continuidad y las formulaciones de pérdidas por fricción y accesorios. Las variables involucradas en problemas de tuberías simples son las siguientes:

**Variables relacionadas con la tubería en sí:** Diámetro de la tubería (*d*), longitud de la tubería (*l*) y rugosidad absoluta de la tubería (*ks*).

**Variables relacionadas con el fluido:** Densidad del fluido (*ρ*) y viscosidad dinámica del fluido (*µ*).

**Variables relacionadas con el esquema del sistema:** Coeficientes de perdidas menores en todos los accesorios necesarios, incluyendo válvulas (*Skm*)

**Variables relacionadas con la energía impulsora del fluido:** Cabeza entre el embalse de entrada y la salida (*H*) o potencia de la bomba (*P*).

**Otras variables:** Aceleración de la gravedad (*g*) y caudal o velocidad media en la tubería (*Q* o *v*).

*hmi* = perdida menor *i*.

*hfi* = perdida por fricción en la tubería *i* 1.

Mediante el uso de las ecuaciones de Colebrook-White conjuntamente con la ecuación de Darcy-Weisbach se puede desarrollar el siguiente procedimiento:

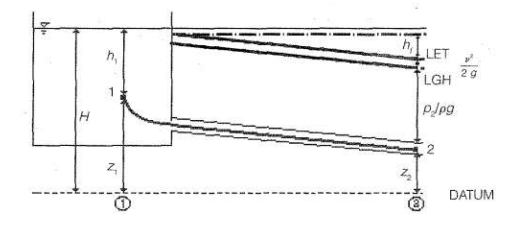

*Figura 2. Esquema representativo de una tubería. El punto 1 se localiza bastante dentro del tanque de tal manera que su velocidad sea aproximadamente O. El punto 2 se localiza aguas abajo en el flujo dentro de la tubería. (Saldarriaga V., 1998)*

A partir de la figura (2), esquema representativo de una tubería, el punto 1 se localiza bastante dentro del tanque de tal manera que su velocidad sea aproximadamente O. El punto 2 se localiza aguas abajo en el flujo

<sup>&</sup>lt;sup>1</sup> Potter Merle; Mecánica de Fluidos, Prentice Hall, 2002

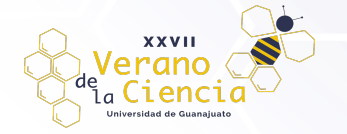

dentro de la tubería., que corresponde a una tubería simple alimentada por un tanque de nivel constante, se puede plantear la ecuación de Bernoulli entre los puntos 1 y 2, para llegar a la siguiente ecuación:

$$
h_1 + z_1 = \frac{v_2^2}{2g} + z_2 + \frac{p_2}{\rho g} + h_f + \Sigma h_m
$$

Si el punto 2 corresponde a la salida, de la tubería, caso muy común en este tipo de análisis, ocurren tres cosas en la ecuación anterior. En primer lugar, el término de la cabeza de velocidad desaparece, ya que se supone que en la salida el flujo pierde su velocidad. En segundo lugar, y como consecuencia de lo anterior, el término de sumatoria de pérdidas menores debe incluir un término de pérdidas por salida. Por último, la presión en la salida es igual a la atmosférica (presión manométrica nula); luego:

$$
\frac{v_2^2}{2g} = 0; \frac{p_2}{\rho g} = 0
$$

Es claro que para el punto 1, h1 +  $z1 = H$ , donde H es la altura del nivel de la superficie del tanque con respecto al datum. Luego:

$$
H = z_2 + h_f + \Sigma h_m
$$

De esta última expresión se puede obtener la siguiente ecuación, la cual describe las pérdidas por fricción en función de las otras variables:

$$
h_f = H - z_2 - \Sigma k_m \frac{v_2^2}{2g}
$$

Sí el punto 2 no corresponde a la salida de la tubería, la ecuación tendría que incluir un término de cabeza de velocidad y la sumatoria de las pérdidas menores no debería incluir un término de pérdidas por salida. Adicionalmente debería incluir la cabeza de presión en el punto 2. Mediante la ecuación de Darcy-Weisbach, que también predice las pérdidas por fricción, se puede despejar el factor de fricción f:

$$
f = \frac{h_f d2g}{lv^2}
$$

Lo cual implica que:

$$
\sqrt{f} = \frac{\sqrt{2gdh_f}}{\sqrt{l}v} \qquad \qquad \frac{1}{\sqrt{f}} = \frac{v\sqrt{l}}{\sqrt{2gdh_f}}
$$

Al reemplazar esta última ecuación se obtiene:

$$
\frac{1}{\sqrt{f}} = -2\log_{10}\left(\frac{k_s}{3.7d} + \frac{2.51}{Re\sqrt{f}}\right) \qquad \qquad \frac{v\sqrt{l}}{\sqrt{2gdh_f}} = -2\log_{10}\left(\frac{k_s}{3.7d} + \frac{2.51v\sqrt{l}}{Re\sqrt{2gdh_f}}\right)
$$

 $\sqrt{1}$ 

El número de Reynolds es esta última ecuación puede reemplazarse por:

$$
Re = \frac{vd}{v}
$$

donde:

 $\sqrt{1}$ 

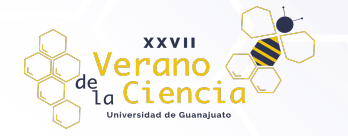

#### *υ* = viscosidad cinemática

Por consiguiente, se obtiene la siguiente expresión:

$$
\frac{v\sqrt{l}}{\sqrt{2gdh_f}} = -2log_{10}\left(\frac{k_s}{3.7d} + \frac{2.51vv\sqrt{l}}{vd\sqrt{2gdh_f}}\right)
$$

Finalmente, si se despeja la velocidad se encuentra una ecuación explicita para esa variable:

$$
v = \frac{-2\sqrt{2gdh_f}}{\sqrt{l}} log_{10}\left(\frac{k_s}{3.7d} + \frac{2.51v\sqrt{l}}{d\sqrt{2gdh_f}}\right)
$$

Esta última ecuación es la base para la solución de los tres tipos de problemas relacionados con tuberías simples mencionados anteriormente.

Ecuaciones para determinar la ubicación de fugas

Se establece la siguiente relación en busca de un coeficiente general que sustentara una posible ecuación o teorema asociado a la ubicación de la fuga empleando los valores de caudal, velocidad y pérdidas en el sistema.

$$
\frac{L_0 - \Delta L}{L_0} = C_f
$$

$$
L_0 = C_f L_0 + \Delta L
$$

Donde ΔL es el valor absoluto de la resta de la L calculada antes de que se presentara la fuga (la cual debe ser la misma longitud existente entre los dos puntos medidos) y la L calculada después de que se presentara la fuga.

Los resultados obtenidos en el Cf indicaron que existe una tendencia de correlación entre estos coeficientes, en los cuales el primer decimal se presentaba en todos los casos de un mismo gasto difiriendo en las centenas, y que tomándose únicamente dicha primer decimal o el promedio de estos coeficientes, el rango de error en relación de la longitud iterativa de la fuga respecto a la longitud real de esta nos proporcionaba rangos de error menores al 5%. La problemática respecto a este coeficiente, es que dicha primer decimal cambia si el gasto de entrada se modifica, por lo que para hacer uso de este método, sería necesario simular fugas ya sea en la red que se desea tener bajo control o bien en un prototipo para obtener dicho coeficiente que pueda ser utilizado en un futuro en caso que se presente una fuga, teniendo en cuenta que el sistema tendría que trabajar con un flujo constante y fijo de operación, lo cual no la hace factible para su implementación en el sistema de dotación de agua potable de una ciudad o entidad.

El siguiente avance que se obtuvo fue la incorporación de una nueva variante en la ecuación la cual es:

$$
\frac{C_f}{Q_2}Q_1 = F_f
$$
  

$$
L_i = F_f L_i + \Delta L
$$
  

$$
L_{0i} = |L - L_i|
$$

Para encontrar dicha relación se inclinó por proponer un sistema lineal de ecuaciones que nos determinara que Cf se debería emplear dependiendo el caso. El sistema lineal establecido que satisface con estos requisitos para encontrar la distancia de un punto a una fuga es el siguiente.

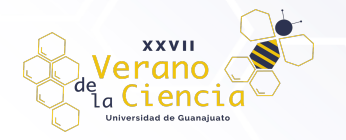

$$
C_f = P_Q Q_1 * 3600
$$

donde: Cf = coeficiente de fuga ( ); PQ = porcentaje perdida de caudal ( ); Q1 = caudal medido en el punto A (entrada)  $(m^3/s)$ 

$$
F_f = C_f \frac{Q_1}{Q_2}
$$

donde: Ff = factor de fuga ();  $Q2$  = caudal medido en el punto B (salida) (m<sup>3</sup>/s)

$$
L_i = F_f L_i + \Delta L
$$

donde: Li = longitud de iteración para el calculo (m); ΔL = valor absoluto de la diferencia de longitudes (L) calculadas antes y después de presentada la fuga (m)

$$
L_{0i} = \frac{|L - L_i|}{2}
$$

donde: L = longitud del tramo entre el punto A y el punto B (m); L0i = localización calculada de la fuga (m)

# **Resultados y aplicación**

### Descripción del modelo físico

Se elaboró un modelo físico con la finalidad de obtener datos experimentales y así poder realizar una comparación con los datos teóricos obtenidos mediante ecuaciones antes descritas. El modelo se diseñó en un software comercial por nombre *"Autodesk Inventor Professional"*, en el cual se realizó un bosquejo en 3D del sistema hidráulico empleado, como puede observarse en la figura (3).

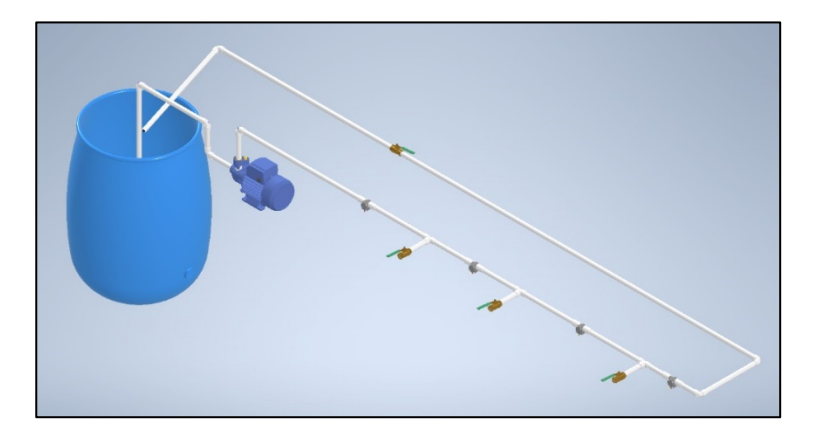

*Figura 3. Bosquejo en 3D del sistema hidráulico (Elaboración propia, 2022. En* "Autodesk Inventor Professional").

El sistema está compuesto por un depósito de agua con capacidad de aproximadamente 220 litros, su función es proporcionar el agua que se utiliza en el sistema y recibir el agua en la salida del sistema, de esa forma realizar la recirculación de agua en el sistema hidráulico.

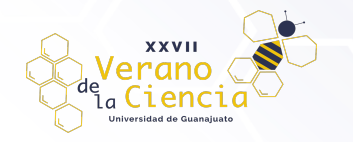

De la misma forma el sistema cuenta con una bomba hidráulica de marca comercial "*Pretul*" de ½ HP. Esta le proporciona la energía necesaria al agua para que pueda circular en el sistema.

La tubería implementada en el modelo es de PVC (Policloruro de Vinilo) la extensión de tubería que conecta a la bomba del lado de aspiración al tanque de agua tiene un diámetro de ¾ de pulgada, debido a que tanto la entrada de aspiración e impulsión tiene un diámetro de 1 pulgada, se utilizó un reductor de diámetro de 1 pulgada a ¾ de pulgada. Por otro lado, la tubería que conecta la salida de la bomba (impulsión) y la que fue utilizada en los tramos de medición es de ½ pulgada de diámetro, por lo que también fue necesario utilizar una reducción de 1 a ½ de pulgada.

El sensor utilizado para la obtención de datos de caudal y velocidad fue un caudalímetro de efecto hall, el cual cuenta con una hélice que al dar una vuelta produce un pulso eléctrico como producto del efecto hall modelo (YF-S201B) y marca comercial "*Tecneu*". Por lo que al circular agua entre el sensor producirá una serie de pulsos eléctricos que pueden ser traducidos al consumo de agua que circula en la tubería.

Para la traducción de pulsos eléctricos a caudal, se utilizó un microcontrolador ATmega2560, de la marca libre "*Arduino*" y para la programación se utilizó el software Arduino IDE.

Para la simulación de una fuga se colocó una llave de paso, las cuales son 3, que se distribuyeron a diferentes distancias, las cuales se abrirán o cerrarán, para presentar diferentes escenarios del sistema donde existan fugas. Los sensores fueron colocados de la siguiente manera, un sensor antes de la fuga y uno posterior a la fuga, con el objetivo de observar los cambios de caudal y velocidad.

El resultado y construcción del prototipo se puede ver en la figura (3a):

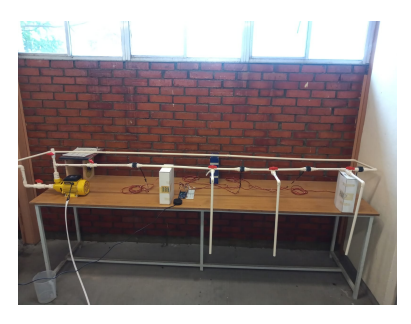

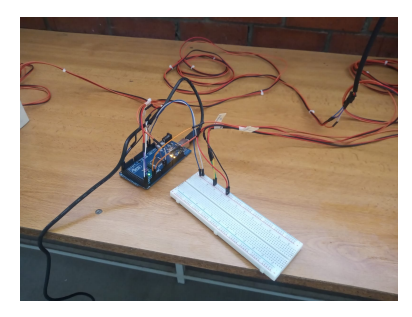

*Figura 3a. Construcción del prototipo de fugas en el Laboratorio de Mecánica Aplicada, DICIVA- CIS- UG*

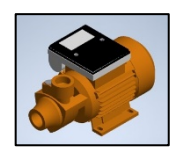

*Figura 4. 1 bosquejo en 3D de bomba periférica (Ingeniero Luis Cerrada. Elaborado en* "Autodesk Inventor Professional").

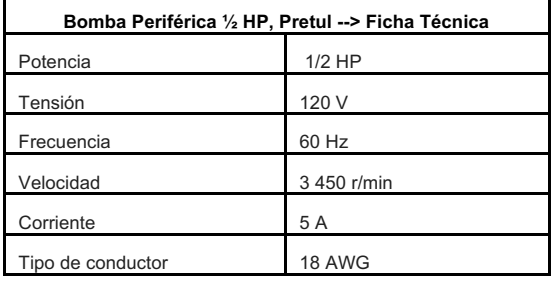

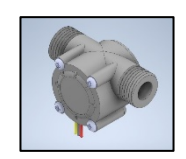

*Figura 5. 1 bosquejo en 3D de bomba periférica (*sitio web: *https://grabcad.com/library/water-flow-sensor-yf-s201-1*).

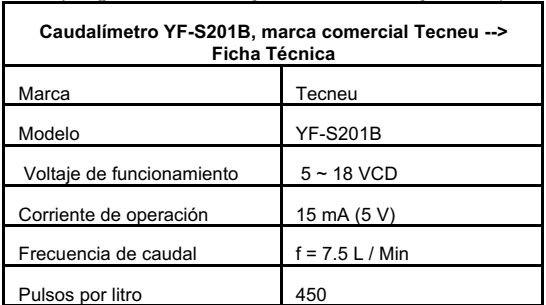

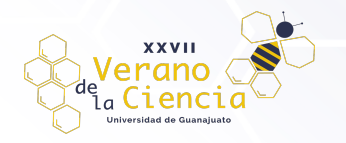

# VOLUMEN 16

XXVII Verano De la Ciencia

ISSN 2395-9797 www. jóvenesenlaciencia.ugto.mx

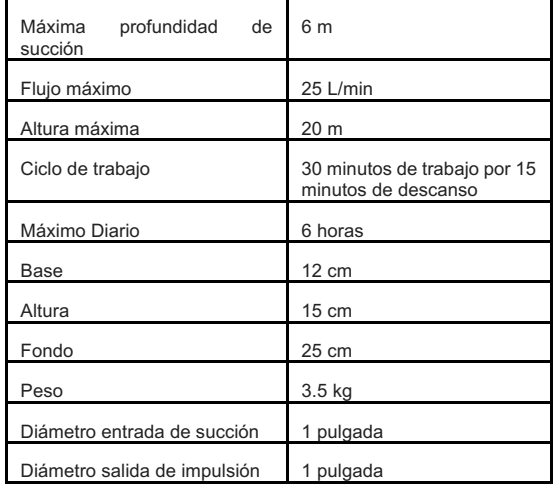

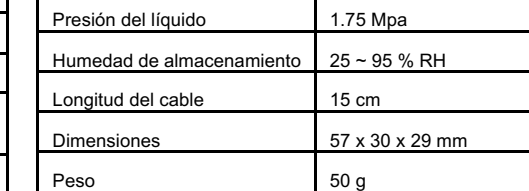

Paso de caudal 1 ~ 30 L / min

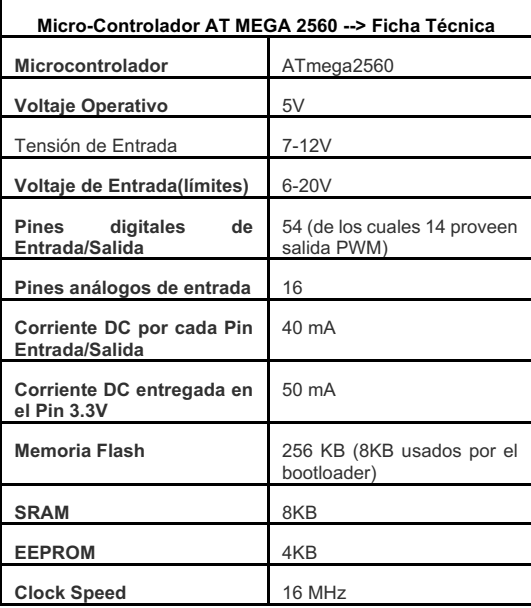

### Código en Arduino

Para la recopilación de datos en tiempo real se necesitó realizar códigos usando el software Arduino IDE, una tarjeta Arduino ATMega 2560 para mandar las frecuencias de los 4 caudalímetros modelo YF-S201.

Para calcular el flujo, se utiliza el factor de conversión de frecuencia a caudal, dicho dato nos lo proporciona el fabricante, en el modelo YF-S201 es de 7.5. Usando el factor de conversión, el programa calcula el caudal y con ello la velocidad en cada uno de los 4 puntos.

En la Figura 6 se muestra en las primeras líneas 4 variables volátiles sin signo (solo positivas) de tipo entero (volatile unsgned int) y llevan por nombre count2, count3, count18 y count19 que serán las variables que almacenarán las pulsaciones, seguidamente se encuentran 4 nuevas variables de tipo flotante (float) donde se almacenara la frecuencia en base a las pulsaciones, debajo de esta se crearon 4 funciones llamadas: count2\_ISR, count3\_ISR, count18\_ISR y count19\_ISR estas funciones servirán para incrementar de 1 en 1 el conteo de las pulsaciones:

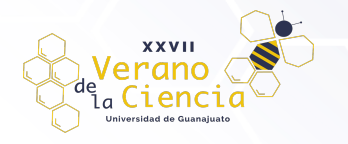

## VOLUMEN 16 XXVII Verano De la Ciencia ISSN 2395-9797 www. jóvenesenlaciencia.ugto.mx

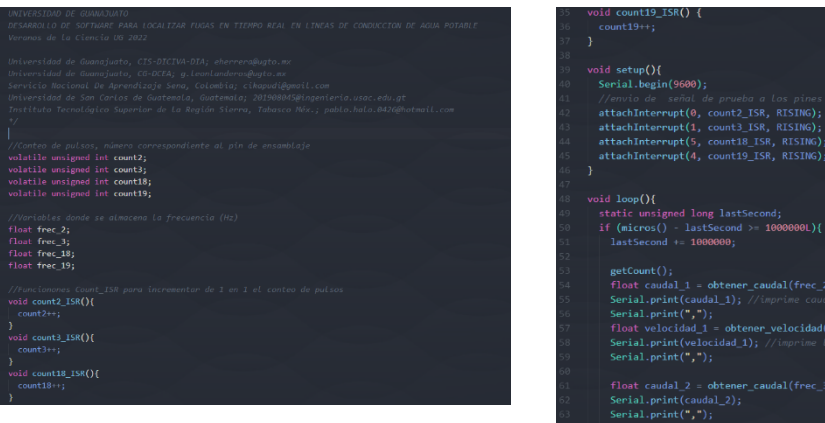

*Figura 6. Captura Variables a usar en el IDE "Arduino".*

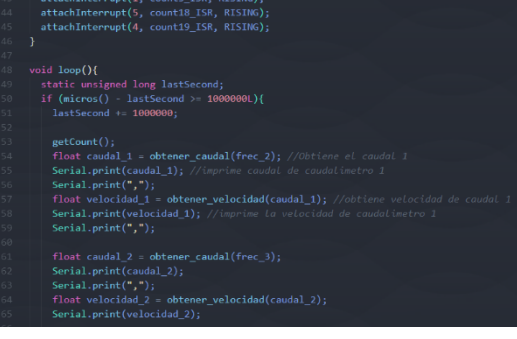

*Figura 7. Captura Funciones setup y loop el IDE "Arduino*".

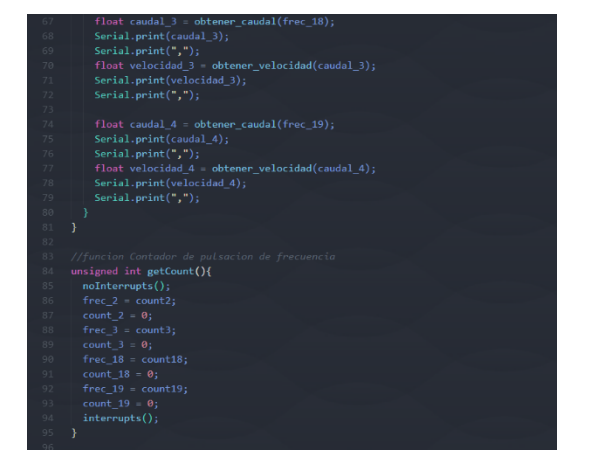

| 97      | float obtener caudal(float frec){                                  |
|---------|--------------------------------------------------------------------|
| 98      | float caudal = frec/7.5; //Caudal en $L/min$                       |
| 99      | return caudal;                                                     |
| 100     |                                                                    |
| 101     |                                                                    |
| 102     | float obtener Velocidad(float caudal){                             |
| $103 -$ | float velocidad = caudal/(0.000126676*60000); //Velocidad en $m/s$ |
| $104 -$ | return velocidad:                                                  |
| 105 }   |                                                                    |
|         |                                                                    |

*Figura 9. Captura Funciones obtener caudal y obtener Velocidad en el IDE "Arduino*".

#### *Figura 8. Captura Función getCount en el IDE "Arduino*".

Existe una función que el software Arduino trae por defecto llamado void setup esta es la primera función en ejecutarse dentro de un programa en Arduino. Es, básicamente, donde se configuran las funciones que llevará a cabo el microcontrolador.

Aquí estableceremos algunos criterios que requieren una ejecución única, este programa va a usar comunicación serial, en el setup establecemos el comando Serial.begin(9600) para indicarle al programa que vamos a iniciar la comunicación serial con una velocidad de transmisión de 9600. Es la velocidad estándar para la comunicación con el ordenador es de 9600. Después de ello agregamos 4 funciones de ataque de interrupción (attachInterrupt(numero\_de\_pin\_ISR, modo)) dentro de los paréntesis agregaremos los pines que usara para interrupción. E

Existe otra función que el software Arduino trae por defecto que es el void loop (Loop en inglés significa lazo o bucle). La función loop en Arduino es la que se ejecuta un número infinito de veces. Al encenderse el Arduino se ejecuta el código del setup y luego se entra al loop, el cual se repite de forma indefinida hasta que se apague o se reinicie el microcontrolador. En esta función agregaremos una variable estática sin asignar de tipo long que llevará el nombre de lastSecond, donde se almacenará el resultado de la función micros(), después de ello agregaremos una condición de tipo if y si la condición se cumple se agregará la función getcount, seguido de esto un variable de tipo flotante (float) que será igual a una función obtener caudal y dentro de esta la variable frec2 donde se obtiene el caudal del primer caudalímetro, luego se agregó el serial.print (caudal\_1) para imprimir el dato de caudal del caudalímetro 1, seguidamente se anexo el serial.print(",") para separar por comas los datos y así conectar con una hoja CSV de Excel por un puerto COM, se agregó una variable de tipo flotante(float) para obtener la velocidad de caudal 1 y se imprimió con

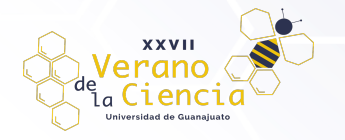

un serial.print(velocidad\_1), para hacer el cálculo de los demás caudalímetros, se replicó el código cambiando con un numero diferente cada variable (Figura 7):

En la figura 8 se agregó una función sin signo de tipo int llamado getCount que es una función para hacer el conteo de las pulsaciones de frecuencia, dentro de esta función se agregó una función de no interrupción para iniciar el conteo de frecuencia y cada contador inicia en 0, al final de hacer el conteo de las pulsaciones se interrumpe con una función llamada interrumps():

En la figura 9 se anexaron 2 funciones de tipo flotante (float) una llamada obtener\_caudal y otra llamada obtener\_Velocidad, en la primera función se hace la operación del caudal dentro de una variable de tipo flotante llamado caudal donde caudal es igual a frecuencia entre 7.5 y se retorna en la variable caudal, que a su vez el resultado es almacenado en la variable obtener frecuencia y para la función obtener Velocidad, se crea una variable llamada velocidad, se hace una conversión a velocidad en (m/s) usando el caudal y el tiempo, luego se retorna a void loop().

Enlace del código: https://github.com/Acceleretta/Caudal-y-Velocidad-Arduino-/tree/main

Resultados del modelo físico

Para la prueba del modelo físico, se diseñaron 8 escenarios para obtener valores de caudal y velocidad en las diferentes secciones de las tuberías que forman el prototipo en un tiempo de 1:30 minutos de operación, donde en función de la apertura total o parcial de las válvulas que simulan la pérdida de masa en el sistema.

| Escenario          | Porcentaje apertura<br>válvula fuga 1 | Porcentaje apertura<br>válvula fuga 2 | Porcentaje apertura<br>válvula fuga 3 |
|--------------------|---------------------------------------|---------------------------------------|---------------------------------------|
| 1. Sin fugas       | 0                                     | $\mathbf 0$                           | $\mathbf 0$                           |
| 2. 1er fuga        | 100                                   | $\mathbf 0$                           | $\mathbf 0$                           |
| 3. 2da fuga        | 0                                     | 100                                   | $\mathbf 0$                           |
| 4. 3er fuga        | 0                                     | $\mathbf 0$                           | 100                                   |
| 5. 1er y 2da fuga  | 100                                   | 100                                   | $\mathbf 0$                           |
| 6. 1er y 3er fuga  | 100                                   | $\mathbf 0$                           | 100                                   |
| 7. 2da y 3er fuga  | 0                                     | 75                                    | 100                                   |
| 8. todas las fugas | 50                                    | 75                                    | 100                                   |

*Tabla 1. Construcción de escenarios para la simulación de fugas*

La diferencia entre el porcentaje de apertura para fugas simultaneas obedece a que la primera fuga consume el total de caudal suministrado para su desalojo, por lo que fue necesario hacer un ajuste en la apertura de las fugas, que, si bien son de caudales considerables, sirve para calibrar el modelo y las ecuaciones.

A continuación, en la figura 8, se muestra la captura de datos de los caudalímetros por el programa en Arduino y su visualización en tiempo real en EXCEL para su guardado y posterior procesamiento de datos.

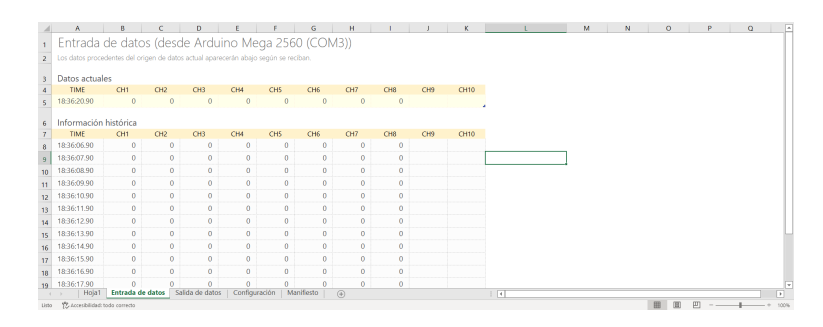

*Figura 10. Pantalla de captura de caudales emitidos por los sensores en un archivo \*.csv*

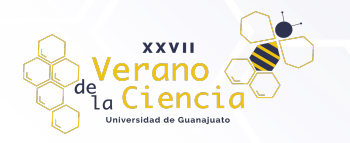

Se recolectaron ocho archivos para cada escenario, donde las gráficas del comportamiento de los caudales con la presencia de las fugas son los siguientes:

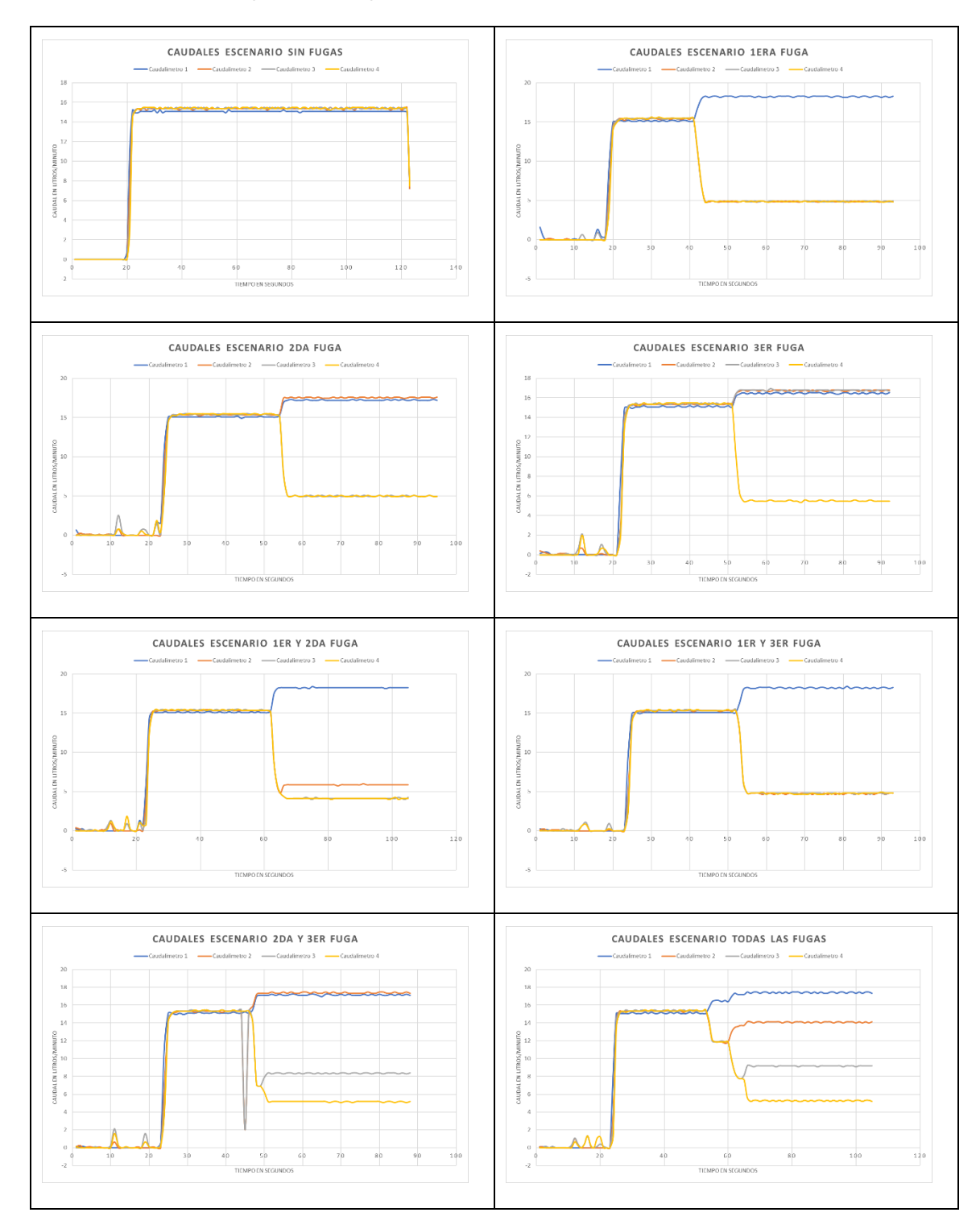

*Figura 11. Resultados de la medición de caudales bajo diferentes escenarios*

Enlace de videos sobre la obtención de resultados de modelo físico: https://drive.google.com/drive/folders/1CE-d0oqbcXtVZtN6WRZsw7lmEWzaYhpa?usp=sharing

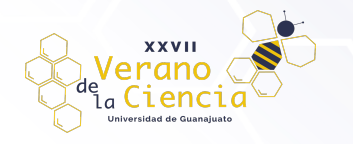

## Comparación de resultados del modelo físico y del modelo numérico

Se establece la siguiente relación en busca de un coeficiente general que sustentara una posible ecuación o teorema asociado a la ubicación de la fuga empleando los valores de caudal, velocidad y pérdidas en el sistema. Para ello, se prueba como escenario de control, el sistema sin fugas, donde se busca que haya coincidencia entre lo medido y lo calculado en noción de calibración; posteriormente, una vez calibrado, simular los escenarios con fugas para hacer las comparaciones correspondientes.

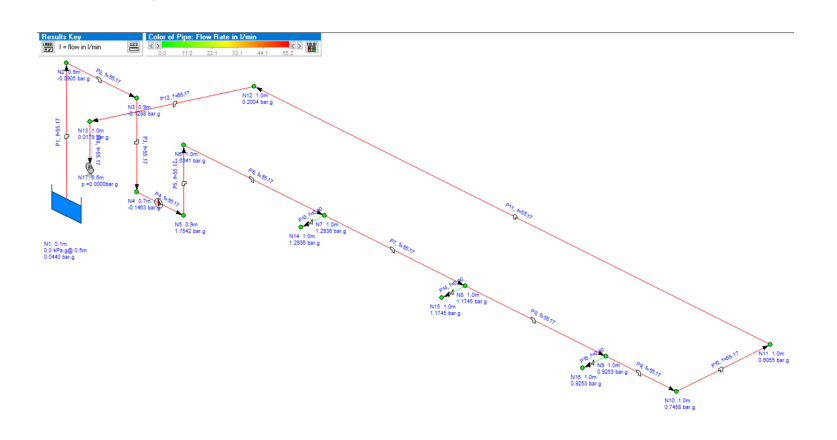

*Figura 12. Esquema de simulación numérica del prototipo de fugas*

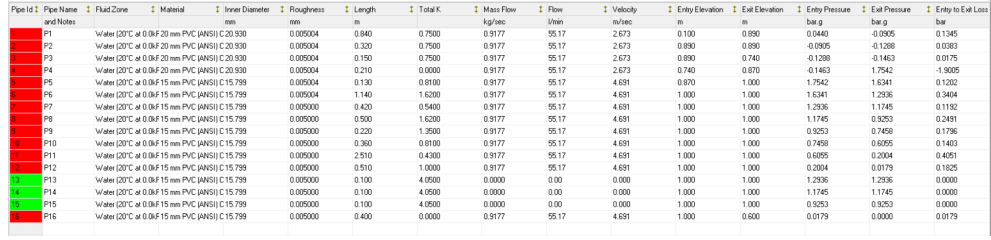

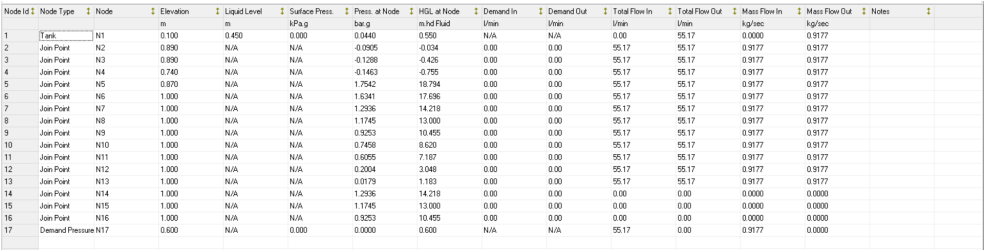

*Figura 13. Resultados para el escenario sin fugas mediante software PIPE Flow Expert*

A continuación, una vez que se tiene el modelo numérico con una cierta calibración del escenario de control sin fugas, procedemos a hacer las comparaciones para los escenarios restantes plasmados en las siguientes tablas al final del tiempo de simulación (1:30 min) tomando el último valor registrado.

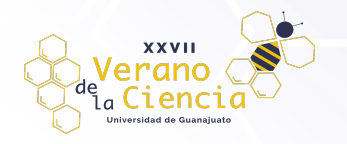

Diferenci a de caudal

0.71 L/min

1.19 L/min

1.20 L/min

1.20 L/min

## *Tabla 2. Comparación de mediciones de caudal entre modelo físico y modelo numérico para el escenario sin fugas*

*Tabla 3. Comparación de mediciones de caudal entre modelo físico y modelo numérico para el escenario con la 1era fuga*

> Valor modelo numéric o

17.56 L/min

6.12 L/min

6.13 L/min

6.13 L/min

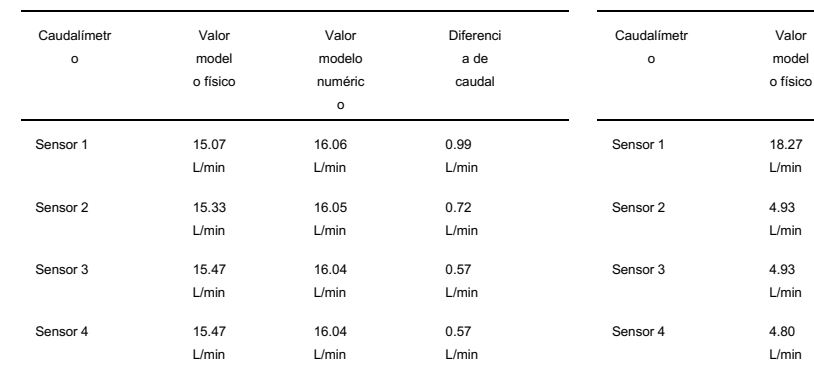

*Tabla 4. Comparación de mediciones de caudal entre modelo físico y modelo numérico para el escenario con la 2da fuga*

*Tabla 5. Comparación de mediciones de caudal entre modelo físico y modelo numérico para el escenario con la 3ra fuga*

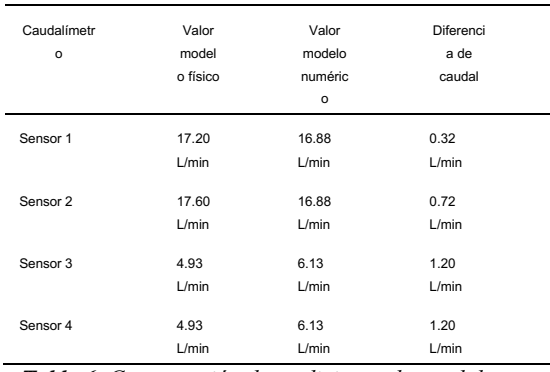

*Tabla 6. Comparación de mediciones de caudal entre modelo físico y modelo numérico para el escenario con la 1er y 2da fuga simultaneas*

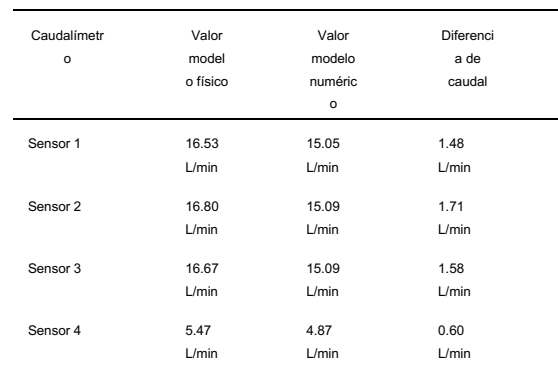

*Tabla 7. Comparación de mediciones de caudal entre modelo físico y modelo numérico para el escenario con la 1er y 3er fuga simultaneas*

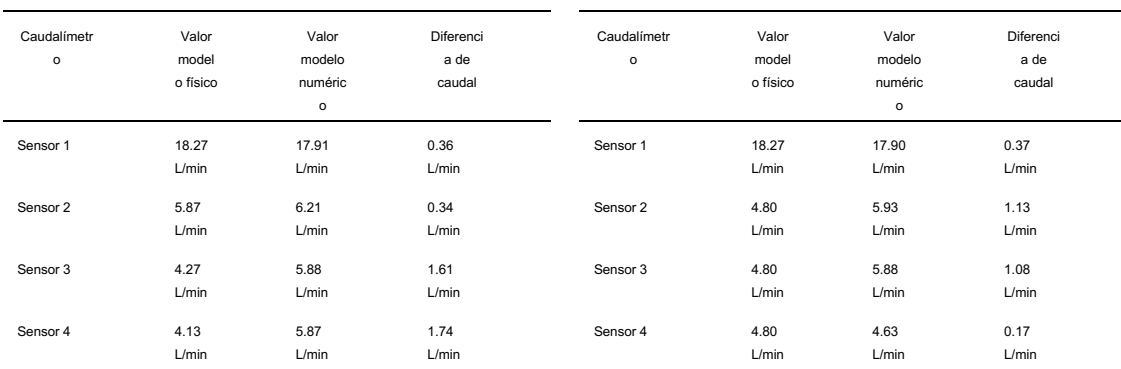

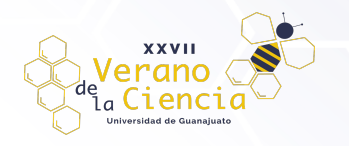

*Tabla 8. Comparación de mediciones de caudal entre modelo físico y modelo numérico para el escenario con la 2da y 3er fuga simultaneas*

*Tabla 9. Comparación de mediciones de caudal entre modelo físico y modelo numérico para el escenario con las tres fugas simultaneas*

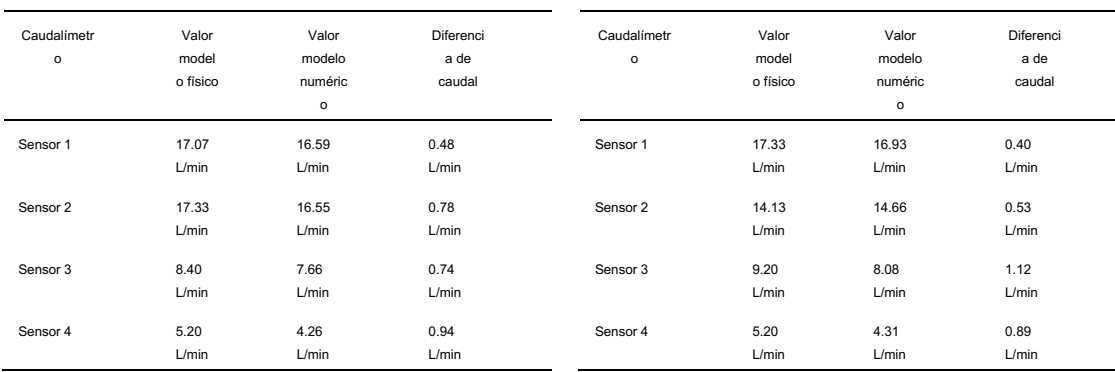

Cabe mencionar que la diferencia es significativa y que se asume que es debido a la construcción y eficiencia de la bomba, dado que se tuvo que probar diferentes eficiencias mecánicas para esta comparación.

## Desarrollo de la interfaz gráfica

El desarrollo de la interfaz gráfica se realizó en LabVIEW (figura 14), donde se integra los resultados y datos provenientes de la programación en Arduino, para ser controlado con esta interfaz, donde los caudalímetros están controlados para desconectar la señal de medición, así como las válvulas que controlan las fugas para su apertura y cierre que en un futuro será remplazadas por electroválvulas.

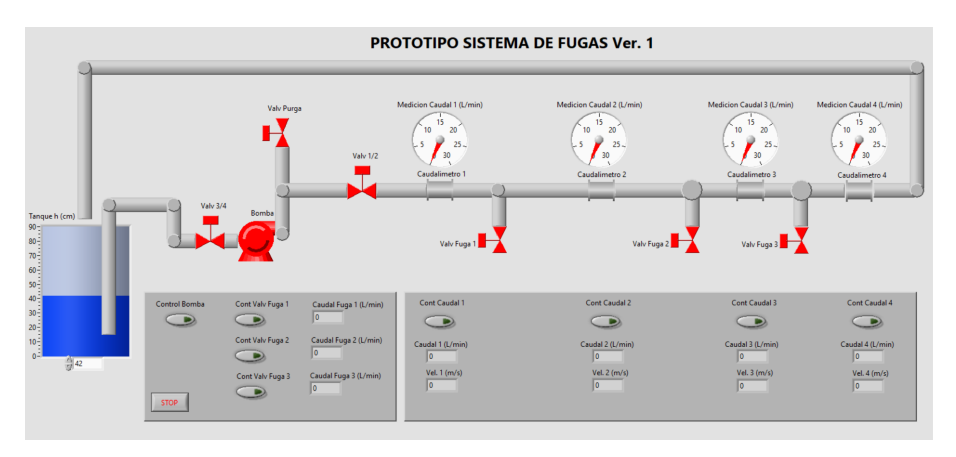

*Figura 14. Interfaz de control del prototipo del sistema de fugas*

Los resultados se almacenan en un archivo \*.csv, donde pueden ser manejados y graficados ya sea desde una hoja de cálculo como EXCEL o desde programas como MatLab, MathCad, o desde la misma interfaz de LabVIEW.

# **Discusión de resultados**

Una vez obtenidos los resultados de la modelación numérica y las mediciones del prototipo, se observó que la diferencia si bien es sustancia, permite tener una aproximación y validación en magnitud para el prototipo, donde las presiones y ubicación de fugas permiten tener datos para la propuesta de un término o aplicación

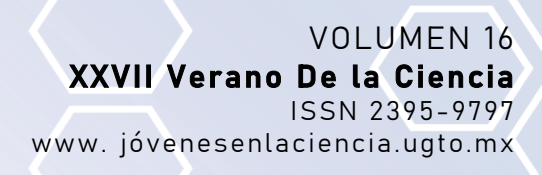

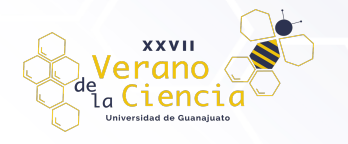

de la metodología previamente establecida para conocer la ubicación de la fuga en un segmento de tubería donde se tenga una medición de caudal.

Los resultados del comportamiento del prototipo bajo diferentes escenarios presentan comportamientos similares en el aumento de caudal por efecto de la fuga, donde se observó que la primera fuga al tener una apertura del 100%, transmite poca sensibilidad a las dos restantes, motivo por el cual, en la creación de escenarios se tuvo que incluir el porcentaje de apertura para evitar que alguna fuga no fuera detectada o tuviera una medición errónea. Así mismo, se observó que al ser un circuito bastante pequeño, las perdidas locales y la eficiencia de la bomba influyeron en la calibración del modelo numérico, esto debido a que se probaron diferentes porcentajes de eficiencia hasta establecer aquel que mejor se ajustara a lo medido, sin embargo, consideramos que este factor y la construcción del prototipo influyeron en las diferencias de caudales medido y calculados.

Otro aspecto para resaltar es que la metodología para determinar la ubicación de la fuga<sup>2</sup>, conociendo caudales y ubicación en el prototipo, permiten validar estas formulaciones, sin embargo, este trabajo queda pendiente para continuar con el proyecto en otro momento.

La interfaz gráfica, esta terminada y cumple con la medición de caudales en el prototipo, así como se sigue desarrollando la sección de la ubicación de la fuga y la graficación de resultados de caudales, velocidades y presiones en el tramo de estudio; así mismo, se recomienda cambiar las válvulas manuales de CPVC de ½" por electroválvulas para tener un control mas preciso de la apertura y medición del caudal de la fuga simulada, donde se tenga mayor precisión en la contabilidad del caudal y de la pérdida local.

# **Conclusiones**

El proyecto, permitió construir un prototipo para la detección y ubicación de fugas que al ser instrumentado permite observar el comportamiento del caudal ante diferentes escenarios, donde lo más relevante es determinar la ubicación de la fuga con la metodología propuesta.

El desarrollo del código y de la interfaz gráfica cumple con los objetivos planteados en el proyecto de investigación, restando una validación con casos reales y ajustar el cálculo de la ubicación de fugas, donde para este último tema, se necesita más tiempo y procesamiento de información, así como de otros experimentos que sustente los cálculos previos desarrollados con esta metodología.

Se espera que en futuros trabajos se retome este prototipo para automatizarlo con electroválvulas que permitan una medición de caudal tanto en fugas como en otras variables físicas como la presión y pérdida de energía, así mismo, el desarrollo de comunicación y portabilidad para pruebas fuera del laboratorio y en casos más reales que los organismos operadores del recurso hídrico permitan bajo el interés de atender el tema de hacer mediciones y probar este software y metodología.

<sup>2</sup> Ayala, Ruben D. "Metodología para determinar la ubicación de fugas en tiempo real en líneas de conducción de agua potable" Proy Invest, 2020.

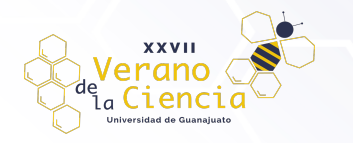

# **Referencias**

.

- Fuentes Mariles, O., Palma Nava, A., & Rodríguez Vázquez, K. (2011). Estimación y localización de fugas en una red de tuberías de agua potable usando algoritmos genéticos. SciELO.
- Marlo, M. (25 de Enero de 2020). Científicos de la UVM y UNAM crean un sistema de diagnóstico para localizar fugas de agua. Somos el medio.
- Sánchez Bribiesca y Fuentes Mariles, J. L. (1996). MÉTODO PARA DETECTAR FUGAS MAYORES EN UNA RED DE AGUA POTABLE. Ingeniería del Agua, 59-68.
- Zacharia M. Lahlou, P. (2009). Detección de Fugas y Control de Pérdida de Agua. The National Environmental Services Center at West Virginia University, P.O., 4.